**Adobe Photoshop CC Hacked [Mac/Win] 2022**

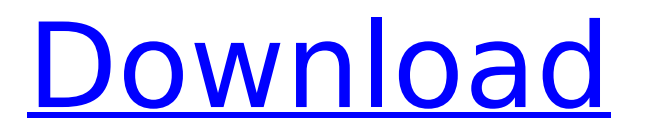

# **Adobe Photoshop CC Crack + Download PC/Windows 2022 [New]**

The price to buy Photoshop can run from about \$200 up to about \$700. Shopping for Photoshop Elements Although Photoshop is considered by many to be the industry standard for image editing and manipulation, Photoshop's closest rival — Photoshop Elements — is a bit more affordable and features a more basic, user-friendly interface. Many image professionals use Photoshop, but they also use Photoshop Elements because it works for them and the included tutorials help them do just about anything they want. Regardless of your budget, you can use Photoshop Elements (which, as the name suggests, is the simplified version of Photoshop) to perform many of the tasks required to make your images professional quality. The following section describes how to download and use Photoshop Elements. Understanding the different Photoshop Elements versions Like its original version, Photoshop Elements can be used for basic, everyday image editing, as well as creating professional-quality images. The following list compares each version and highlights some of the differences between them: Photoshop Elements 5: This version is free and offers many of the same features as more advanced versions of Photoshop. Photoshop Elements 8: Like Photoshop Elements 5, this version is free, but it offers more powerful features than the previous version. Photoshop Elements 9: This version is the same as the original Photoshop Elements version. Photoshop Elements 10: This version offers both beginner- and intermediate-level feature sets. Photoshop Elements 11: This version is the same as Photoshop Elements 10, but it offers some significant enhancements and new features not found in earlier versions. Photoshop Elements 12: This version is basically like Photoshop Elements 11. Downloading Photoshop Elements To use any version of Photoshop Elements, you must first download it. You can get a free copy of the software from the Web site at www.adobe.com/products/photoshop/elements/free.html. As of this writing, the download manager enables you to download a version of Photoshop Elements compatible with your current operating system (Windows, Mac, Linux). Photoshop Elements 5 comes with a Windows-specific installer. As a result, if you get an error message in Windows (for example, Windows is looking for a file named `ELEMENTS\_5.exe`), your installation may not be properly configured. In Windows, you can download the software as a.exe file. You must unzip the file to extract it, and double-click the file to install it (

#### **Adobe Photoshop CC Crack License Key Full**

Installing Photoshop Elements To begin, you'll need to download the software from this website. Upon downloading, unzip the files to a safe location to prevent losing any files during installation. If you want to update a previous version of Photoshop Elements to a newer version, then you can go back to the Adobe site and locate the file called, "Elements" after downloading Photoshop Elements to your computer. You can find your downloaded file by the "installation mode" box in the upper left-hand corner. There should be a box labeled "Install" that says something like "Installation mode is set to: Install." Below this installation mode box, you should see a box called "Products purchased from Adobe" with a drop down menu. After downloading, you should see a new folder on your desktop. If you don't see anything, double-click on the "install.exe" file you downloaded and watch the folder on your desktop. We will be downloading a Adobe Photoshop Elements installation file in this guide. Importing and Saving Files Photoshop Elements comes with an image viewer. We recommend that you run it before taking any images out of the program. To import an image, select "Open", go to "File", and click on the "Import" button. Once you have uploaded a photo, you may want to rename the image or use the "save as" option to help you save it to a different location on your computer. To save a new image, click the "Save" icon. In case you have accidentally saved a photo with the wrong extension for the image format, Photoshop Elements will give you the option to change the file extension. Click the "Change extension" button. Click "OK" to change the extension on the new file and "Cancel" to continue saving the new file without changing the extension. Layers Photoshop Elements comes with two separate layers. Each has their own color effects, blending modes, shadows, and masks. Click the word "Layers" in the top lefthand corner of the screen. This will bring up a new window that will help you understand layers. Photoshop Elements allows you to add different color layers for the color-matched shadow, highlight, and highlight detail layers. Click the word "Layers" in the top left-hand 388ed7b0c7

## **Adobe Photoshop CC Full Product Key**

>On Mar 2, 2010, at 4:34 AM, Aaron Eberhart wrote: >> Hello, >> I have been playing around with the SD-Card-Shell image and was >noticed the main problem with this image is when the user creates a new >image and then tries to run update-initramfs, the shell gets stuck in an >infinite loop, even if he/she waits for a long while. I was able to >figure out that the problem with this is that the shell has a loop that >just checks if the arch is linux or not. When an image tries to run >update-initramfs it will overwrite the kernel with a different version >than the rootfs which is currently being used. So the shell then tries >to load the kernel again which will then fail and go to the loop again. A backtrace would help pinpoint the exact spot in the kernel that's causing the problem. The problem might be in the shell as you describe, or it might be in init. Is there any debug output in the kernel boot prompt? >> Here is my patch to avoid this problem: >> > >Problem solved. But I am going to add a better way to handle the >kernel problems with initramfs. This should prevent the issue with sd- >card image. I'm not sure I agree with your solution. The best way to solve a problem is to find out what the problem is, so you can solve it.  $>>$  \$ diff -u /scripts/initpremount/00main.sh../scripts/init-main.sh > > if [ "\$KERNEL" = "lilshell" ]; then > > >  $\neq$  Load the kernel first, before initramfs.  $>$  > KERNEL=/sbin/init > > > > fi > > > > if [ "\$KERNEL" = "lilshell" ]; then > > > > echo -n "Updating initramfs..." > /sbin/init > > ln -f /sbin/init /sbin/initramfs-lilshell > > chmod 0755 /sbin/initramfs-lils

### **What's New In Adobe Photoshop CC?**

You can enable a brush: 1. Go to: Tools | Brush 2. Click the brush icon. A brush window will open in which you can choose the brush's main settings, such as setting the brush's size and hardness. 3. Click the smaller brush icon (the one in the upper-right corner of the brush window). 4. The preview window will pop up and you can preview the brush. If you are happy with the appearance, click OK to save it. Create New Layer The New Layer command is one of the most common and practical tools in Photoshop. You can use it for a number of different purposes, including merging objects together or drawing on a new layer. To create a new layer: 1. Go to: Layers | New Layer 2. Using a brush, pencil or pen, draw on a new layer. 3. You can now move, manipulate and work on this new layer. 4. You can then decide to either merge it with another layer or delete it. Open, Close and Save Layers One of the most common features of working with layers, and possibly one of the most annoying ones, is how to open, close and save them. To open a layer: 1. Go to: Layers | Open Layer 2. A layer window will open. 3. You can then choose whether or not to add a border around this layer. 4. If you do not want to set a background, you can choose to either leave the layer blank or set a background color. You can make layers and have them organized by using Layers. To do this: 1. Go to: Layers | New Layer 2. Click OK to add a layer to the current image. 3. You can change the layer name, add a stroke, and other attributes. 4. Click OK to return to the main Layers window. 5. You will then see a preview of the layer. Click OK to open or close the layer. 6. You can organize the layers into folders with the New Layer dialog. 7. You can also change layer visibility settings. Modify Layers Layers allow you to modify existing layers, or create a new layer or blend it with one or more existing layers. To modify a layer: 1. Select the layer. 2. Click on the Layer Style icon next to the

# **System Requirements:**

Nintendo Switch Online membership (sold separately). Nintendo Switch Internet connection required 1.4 GHz Processor 1024 MB RAM MicroSD card required Screen resolution: 1280x720p Controls: GameCube controller required 1080p display required The Nintendo Switch version of Crash Bandicoot: N. Sane Trilogy features the classic PlayStation-exclusive Crash Bandicoot: Warped, as well as the PlayStation 2 trilogy Crash Bandicoot: The Wrath of Cortex, Crash Bandicoot

[https://infraovensculinary.com/wp-content/uploads/2022/07/Photoshop\\_2020\\_Download\\_PCWindows\\_Latest.pdf](https://infraovensculinary.com/wp-content/uploads/2022/07/Photoshop_2020_Download_PCWindows_Latest.pdf) <https://agile-depths-65690.herokuapp.com/gergdars.pdf> [https://vivegeek.com/wp](https://vivegeek.com/wp-content/uploads/2022/07/Adobe_Photoshop_CC_2015_Version_16_Free_Registration_Code_Free_Download.pdf)[content/uploads/2022/07/Adobe\\_Photoshop\\_CC\\_2015\\_Version\\_16\\_Free\\_Registration\\_Code\\_Free\\_Download.pdf](https://vivegeek.com/wp-content/uploads/2022/07/Adobe_Photoshop_CC_2015_Version_16_Free_Registration_Code_Free_Download.pdf) <https://glacial-earth-26992.herokuapp.com/darwet.pdf> <https://trello.com/c/DTcRiTur/61-adobe-photoshop-cs4-win-mac-march-2022> [https://www.coussinsdeco.com/wp-content/uploads/2022/07/Photoshop\\_2021\\_Version\\_222.pdf](https://www.coussinsdeco.com/wp-content/uploads/2022/07/Photoshop_2021_Version_222.pdf) <https://www.origins-iks.org/wp-content/uploads/2022/07/walchry-1.pdf> <http://www.filmwritten.org/wp-content/uploads/2022/07/revevir.pdf> [https://sheltered-everglades-99917.herokuapp.com/Photoshop\\_CC\\_2018.pdf](https://sheltered-everglades-99917.herokuapp.com/Photoshop_CC_2018.pdf) <https://sellandbuyitsolution.com/wp-content/uploads/2022/07/waldsaff.pdf> [https://worldtradeoptions.com/wp-content/uploads/2022/07/Adobe\\_Photoshop\\_CC\\_2018-1.pdf](https://worldtradeoptions.com/wp-content/uploads/2022/07/Adobe_Photoshop_CC_2018-1.pdf) [https://lit-fortress-29367.herokuapp.com/Adobe\\_Photoshop\\_2021\\_Version\\_2201.pdf](https://lit-fortress-29367.herokuapp.com/Adobe_Photoshop_2021_Version_2201.pdf) [http://www.hva-concept.com/wp-content/uploads/2022/07/Adobe\\_Photoshop\\_CC\\_2015\\_version\\_18.pdf](http://www.hva-concept.com/wp-content/uploads/2022/07/Adobe_Photoshop_CC_2015_version_18.pdf) <https://aupairglobal.mx/wp-content/uploads/2022/07/walfgarl.pdf> <https://woodpetelonochsisc.wixsite.com/plicereasvir/post/photoshop-2022-nulled-activation-updated-2022> [https://secureservercdn.net/198.71.233.213/1gg.b15.myftpupload.com/wp](https://secureservercdn.net/198.71.233.213/1gg.b15.myftpupload.com/wp-content/uploads/2022/07/caesnic.pdf?time=1657005047)[content/uploads/2022/07/caesnic.pdf?time=1657005047](https://secureservercdn.net/198.71.233.213/1gg.b15.myftpupload.com/wp-content/uploads/2022/07/caesnic.pdf?time=1657005047) <https://wakelet.com/wake/PSaFTYq1s6QoN3pVfLnhT> [http://www.mtcpreps.com/wp-content/uploads/2022/07/Photoshop\\_CS5-1.pdf](http://www.mtcpreps.com/wp-content/uploads/2022/07/Photoshop_CS5-1.pdf) [https://www.bywegener.dk/wp](https://www.bywegener.dk/wp-content/uploads/2022/07/Photoshop_2021_Version_2200_Keygen_Crack_Setup___3264bit.pdf)[content/uploads/2022/07/Photoshop\\_2021\\_Version\\_2200\\_Keygen\\_Crack\\_Setup\\_\\_\\_3264bit.pdf](https://www.bywegener.dk/wp-content/uploads/2022/07/Photoshop_2021_Version_2200_Keygen_Crack_Setup___3264bit.pdf) [https://parisine.com/wp-content/uploads/2022/07/Photoshop\\_2022\\_Version\\_2311-1.pdf](https://parisine.com/wp-content/uploads/2022/07/Photoshop_2022_Version_2311-1.pdf) [https://foam20.com/wp-content/uploads/2022/07/Photoshop\\_2022.pdf](https://foam20.com/wp-content/uploads/2022/07/Photoshop_2022.pdf) <https://tranquil-castle-79221.herokuapp.com/lucieri.pdf> <https://worldwidefellowship.org/wp-content/uploads/2022/07/yaditala.pdf> <https://shielded-spire-96359.herokuapp.com/ravkyed.pdf> [https://www.pickrecruit.com/wp-content/uploads/2022/07/Adobe\\_Photoshop\\_2020\\_version\\_21-2.pdf](https://www.pickrecruit.com/wp-content/uploads/2022/07/Adobe_Photoshop_2020_version_21-2.pdf) [https://comparuparmeibuns.wixsite.com/epedmieci/post/adobe-photoshop-cc-2014-crack-full-version-with-product](https://comparuparmeibuns.wixsite.com/epedmieci/post/adobe-photoshop-cc-2014-crack-full-version-with-product-key-download-for-pc)[key-download-for-pc](https://comparuparmeibuns.wixsite.com/epedmieci/post/adobe-photoshop-cc-2014-crack-full-version-with-product-key-download-for-pc) <https://arcane-scrubland-06583.herokuapp.com/crosal.pdf> <https://wakelet.com/wake/2Gbvop0z8rdrYD59-Nssv> https://oshogid.com/wp-content/uploads/2022/07/Photoshop\_CS4\_Hacked License\_Key\_Free\_Download.pdf

[https://nameless-retreat-61321.herokuapp.com/Photoshop\\_2021\\_Version\\_224.pdf](https://nameless-retreat-61321.herokuapp.com/Photoshop_2021_Version_224.pdf)